## Infectious Disease Online – Hosted by LIUNA Training

You must register with the LIUNA Training LMS to take the infectious disease course.

1. Click the sign-up link.

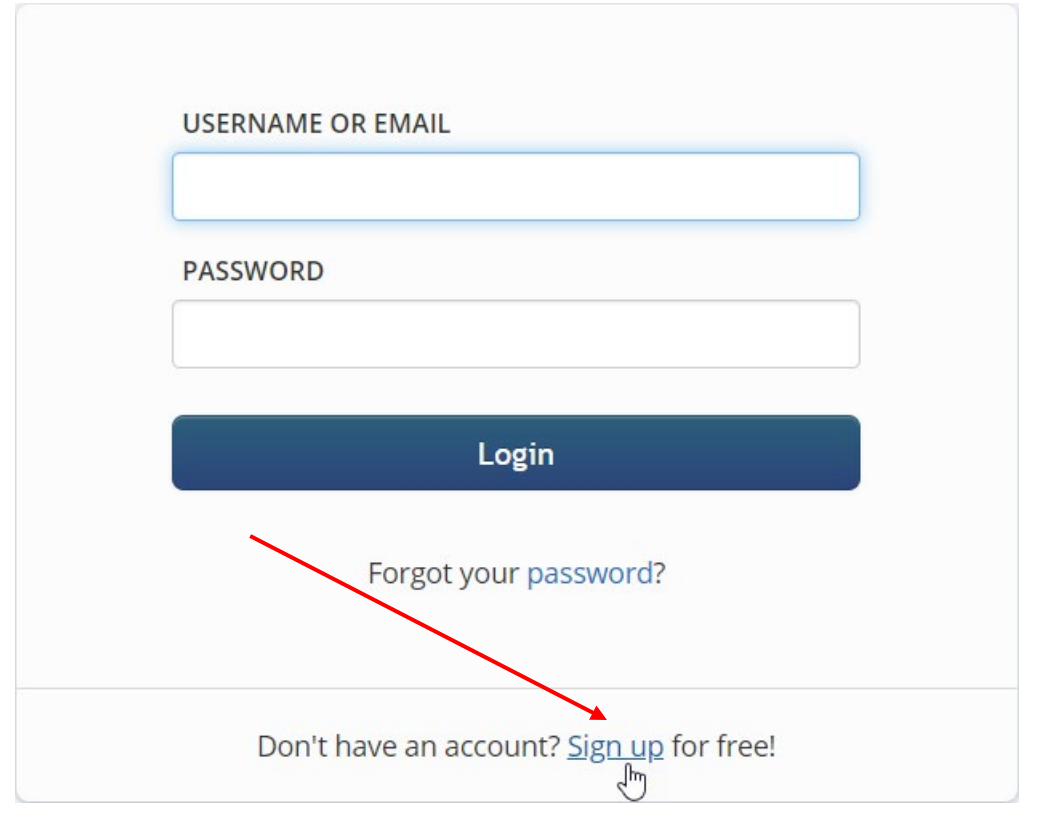

2. During the signup at the end choose Training Fund and fill in MI – Michigan Laborers Training.

 $\overline{\mathbf{v}}$ 

HOW DID YOU LEARN ABOUT THE EID WORKER TRAINING PROGRAM?

Training Fund

TRAINING FUND

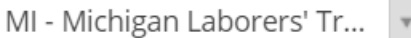

3. After successfully registering you must check your email and click on the "Confirm your account" link.

Welcome to TransPerfect Learning Platform Inbox  $\times$ 

TransPerfect Learning Platform <noreply@em.ltplatform.transperfectlearning.com> to me  $\sqrt{*}$ 

Welcome ELIOTT,

To confirm your account just click the link below: Confirm your account

This email was sent from TransPerfect Learning Platform at 05/02/2020, 03:52:22

4. Complete the online course and send the certificate to [officestaff@mltai.org](mailto:officestaff@mltai.org)

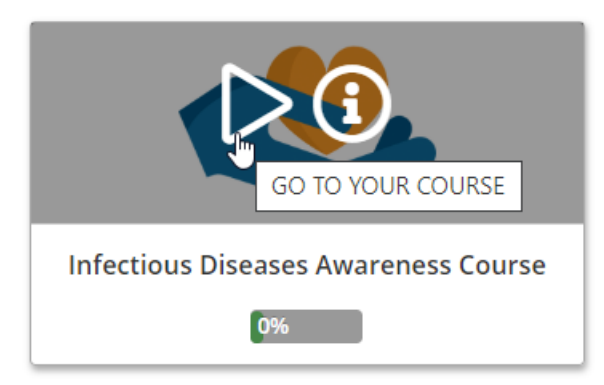

5. To access the certificate, log-in to your account use the dropdown under your account and click My certifications.

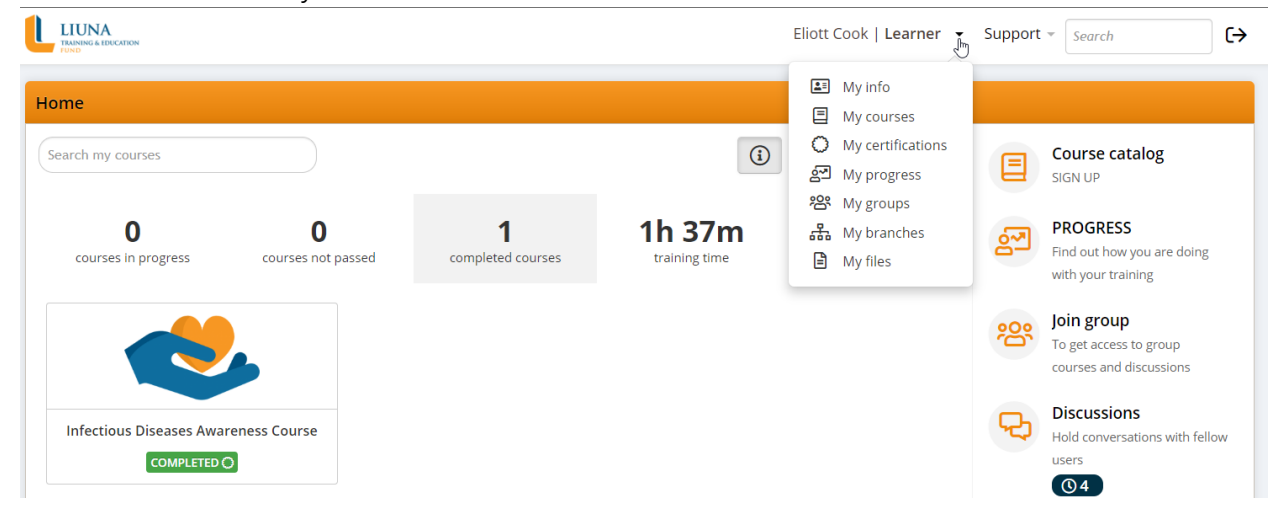

6. Click on the Download button for the Infectious Disease Awareness Course.

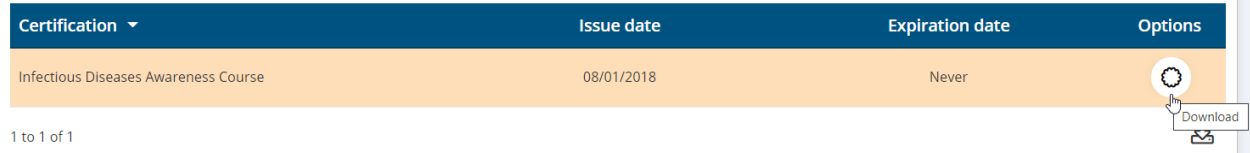

7. Once you have downloaded your certificate, attach it to an email and send it to [officestaff@mltai.org](mailto:officestaff@mltai.org)

## All Courses – Hosted by MLTAI

You must register with the MLTAI LMS to take any other course. Registration only is required during the FIRST course. All other courses will use your username and password created during registration.

1. Fill out your email address.

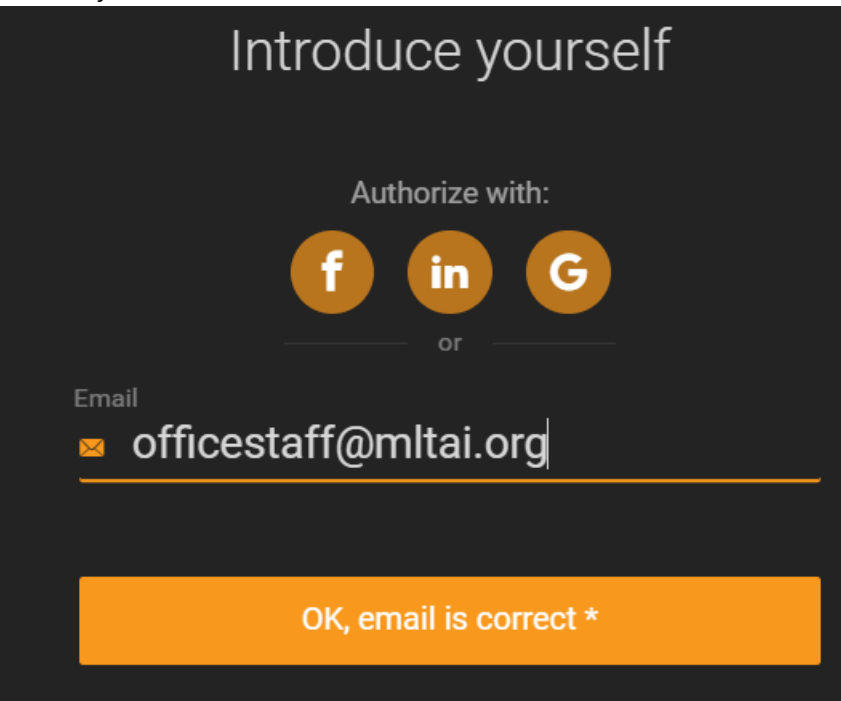

2. Fill out your Name and Password. Click 'OK, go to the course'

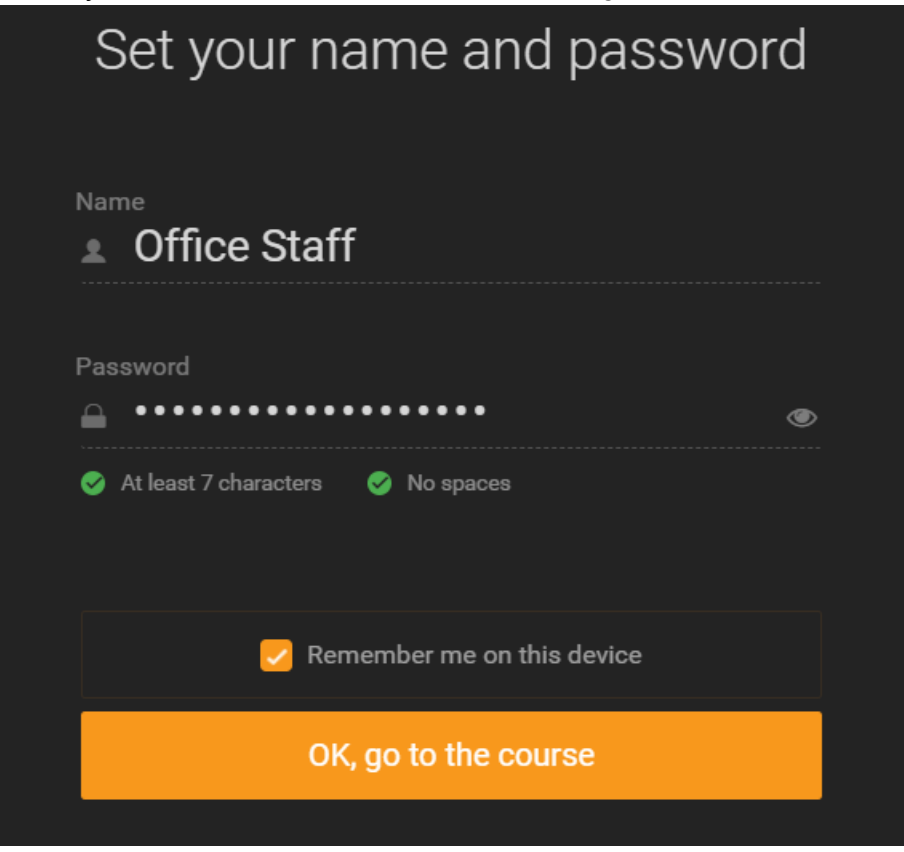